# 令和5年度 【魅力ある職場づくり推進奨励金】

# 【奨励金対象事業の登録 (取組目標の設定)】 操作マニュアル

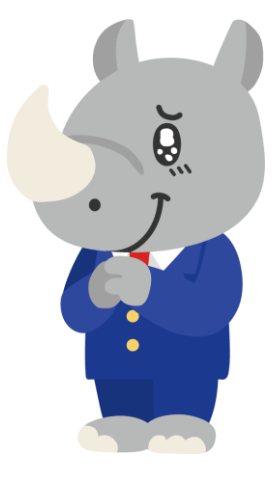

**令和5年9月 公益財団法人 東京しごと財団**

# **Ver1.00**

## **はじめに 注意事項 ご申請の前に必ずお読みください。**

- **ここの手引きは、「令和5年度 魅力ある職場づくり推進奨励金」において、オンライン手続きを行う 事業者向けに作成しております。**
- **オンライン手続きはデジタル行政プラットフォーム「Graffer[\(グラファー\)](https://graffer.jp/)」を使用しております。手 続きには無料のGrafferアカウント(グラファーアカウント)の登録が必要になります。**
- **Grafferアカウント (グラファーアカウント) は一度アカウントを削除・退会をすると再度同じメール アドレスで登録ができませんのでご注意ください。**
- **パソコンのほか、タブレット端末、スマートフォンから入力ができます。**
- **Microsoft Edge・Google Chromeなどのブラウザの最新版をご利用ください。**
- **Internet Explorerには対応しておりません。**
- **申請にあたっては、財団ホームページに掲載している最新版の募集要項、操作マニュアルを確認して ください。「公益財団法人東京しごと財団 雇用環境整備課HP」 <https://www.shigotozaidan.or.jp/koyo-kankyo/index.html> 職場環境整備へ の支援 ▷職場環境整備への支援について ▷魅力ある職場づくり推進奨励金**

お問い合わせ先

公益財団法人東京しごと財団 企業支援部 雇用環境整備課 事業推進係 |無力ある職場づくり推進奨励金事務局 〒102-0072 東京都千代田区飯田橋3-8-5 住友不動産飯田橋駅前ビル11階 電話 - 03-5211-2770 (平日9時〜17時)\*平日12時〜13時、土日・祝日、年末年始を除  $\,<\,$ 

## **目次**

## Ⅴ.奨励金対象事業の登録(取組目標の設定)

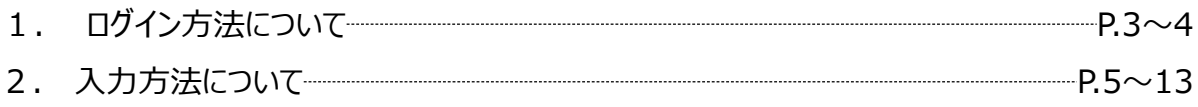

**1.ログイン方法について**

**● 2回の専門家派遣の終了報告が完了した事業者へ事務局からお送りする「奨励金対象事業の登 録(取組目標の設定)」申請用フォームの入力方法をご案内いたします。**

## **こちらは「2回の専門家派遣の終了報告」が完了した事 業者が登録するフォームです。**

 $096$ 

※パソコン、タブレット端末、スマートフォンから入力できます。

【令和5年度】魅力ある職場づくり推進奨 励金 奨励金対象事業の登録 (取組目標の 設定)

入力の状況

#### ◆注意事項 ※必ずお読みください。

<奨励金対象事業の登録について>

- 全15項目の奨励金対象事業の中から必ず2つ以上の制度・取組を選択してくださ い。2つ以上が選択されていない場合は登録することができません。
- 3つ以上の制度・取組を選択したが、支給申請時に2つの制度・取組に縮小して しまった場合であっても2つ以上を満たしていれば奨励金の支給申請は認められ ます。

※1つになった場合は、支給要件を満たさないため、認められません。 ※奨励金支給額は実績に応じた金額になりますが、ここで登録をしていない奨励 金対象事業については、取組をしても奨励金の支給はできません。少しでも取組 を行う可能性がある奨励金対象事業があれば、必ずここで登録を行ってくださ  $\mathbb{U} \setminus \mathbb{I}$ 

- 多角的な視点から従業員のエンゲージメント向上に向けた取組をするため、「従 業員のエンゲージメント向上に向けた取組」から導入する制度を2つ以上選択す る場合は、原則としてそれぞれ異なるカテゴリーから選択してください。 ※4つ目以降の取組を既に選択済みのカテゴリーから選択することは可能です。 ※専門家との相談の結果、同一力テゴリーから選択することが事業者にとって効 果的と判断された場合はこの限りではありません。
- 多角的な視点から従業員のエンゲージメント向上に向けた取組をするため、「従 業員のエンゲージメント向上に向けた取組」から導入する制度を2つ以上選択す る場合は、原則としてそれぞれ異なるカテゴリーから選択してください。 ※4つ目以降の取組を既に選択済みのカテゴリーから選択することは可能です。 ※専門家との相談の結果、同一力テゴリーから選択することが事業者にとって効 果的と判断された場合はこの限りではありません。

#### 〈賃上げ予定人数の入力について〉

● 賃金引上げの取組をする場合は、賃上げを予定している従業員の人数を真用フォ ームの「1人」から「10人以上」の間で選択してください。 ※奨励金支給額は賃上げの実績の人数に応じた金額になりますが、ここで登録し た人数が奨励金の上限となります。 ※ここでの登録人数を超えて従業員の賃上げを実施した場合であっても、後で奨 励金の追加支給はできません。 ※少しでも賃上げを行う可能性があれば、できる限り多くの人数を選択するよう にしてください。

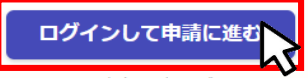

ログインしていただくと、申請の一時保存ができるよう なります。

> メールを認証 「申請に進む

## **こちらをクリックします。**

**ログイン方法は事前エントリー時と同 じ方法となりますが、不明な場合は 「【事前エントリー】操作マニュアル」の 8~9ページをご覧ください。**

**「メールを認証して申請に進む」の申 請方法は使用しないでください。**

## **Ⅴ.奨励金対象事業の登録(取組目標の設定) 1.ログイン方法について**

● Grafferアカウントへログイン後の奨励金対象事業の登録(取組目標の設定)の入力方法をご **案内いたします。**

0%

## 【令和5年度】魅力ある職場づくり推進奨 励金 奨励金対象事業の登録(取組目標の 設定)

入力の状況

#### ◆注意事項 ※必ずお読みください。

<奨励金対象事業の登録について>

- 全15項目の奨励金対象事業の中から必ず2つ以上の制度・取組を選択してくださ い。2つ以上が選択されていない場合は登録することができません。
- 3つ以上の制度・取組を選択したが、支給申請時に2つの制度・取組に縮小して しまった場合であっても2つ以上を満たしていれば奨励金の支給申請は認められ ます。

※1つになった場合は、支給要件を満たさないため、認められません。 ※奨励金支給額は実績に応じた金額になりますが、ここで登録をしていない奨励 金対象事業については、取組をしても奨励金の支給はできません。少しでも取組 を行う可能性がある奨励金対象事業があれば、必ずここで登録を行ってくださ いこ

- 多角的な視点から従業員のエンゲージメント向上に向けた取組をするため、「従 業員のエンゲージメント向上に向けた取組」から導入する制度を2つ以上選択す る場合は、原則としてそれぞれ異なるカテゴリーから選択してください。 ※4つ目以降の取組を既に選択済みのカテゴリーから選択することは可能です。 ※専門家との相談の結果、同一力テゴリーから選択することが事業者にとって効 果的と判断された場合はこの限りではありません。
- 多角的な視点から従業員のエンゲージメント向上に向けた取組をするため、「従 業員のエンゲージメント向上に向けた取組」から導入する制度を2つ以上選択す る場合は、原則としてそれぞれ異なるカテゴリーから選択してください。 ※4つ目以降の取組を既に選択済みのカテゴリーから選択することは可能です。 ※専門家との相談の結果、同一力テゴリーから選択することが事業者にとって効 果的と判断された場合はこの限りではありません。

<賃上げ予定人数の入力について>

● 賃金引上げの取組をする場合は、賃上げを予定している従業員の人数を専用フォ 一ムの「1人」から「10人以上」の間で選択してください。 ※奨励金支給額は賃上げの実績の人数に応じた金額になりますが、ここで登録! た人数が奨励金の上限となります。 ※ここでの登録人数を超えて従業員の賃上げを実施した場合であっても 励金の追加支給はできません。 ※少しでも賃上げを行う可能性があれば、できる限り多くの人数 いするよう にしてください。

> 利用規約を読む [2] □ 利用規約に同意する 申請に進む

**「利用規約に同意する」にチェック を入れると「申請に進む」ことができ ます。**

**※利用規約は必ずご確認ください。**

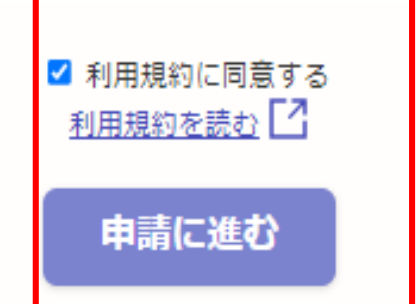

**申請者の種別を選択いたします。**

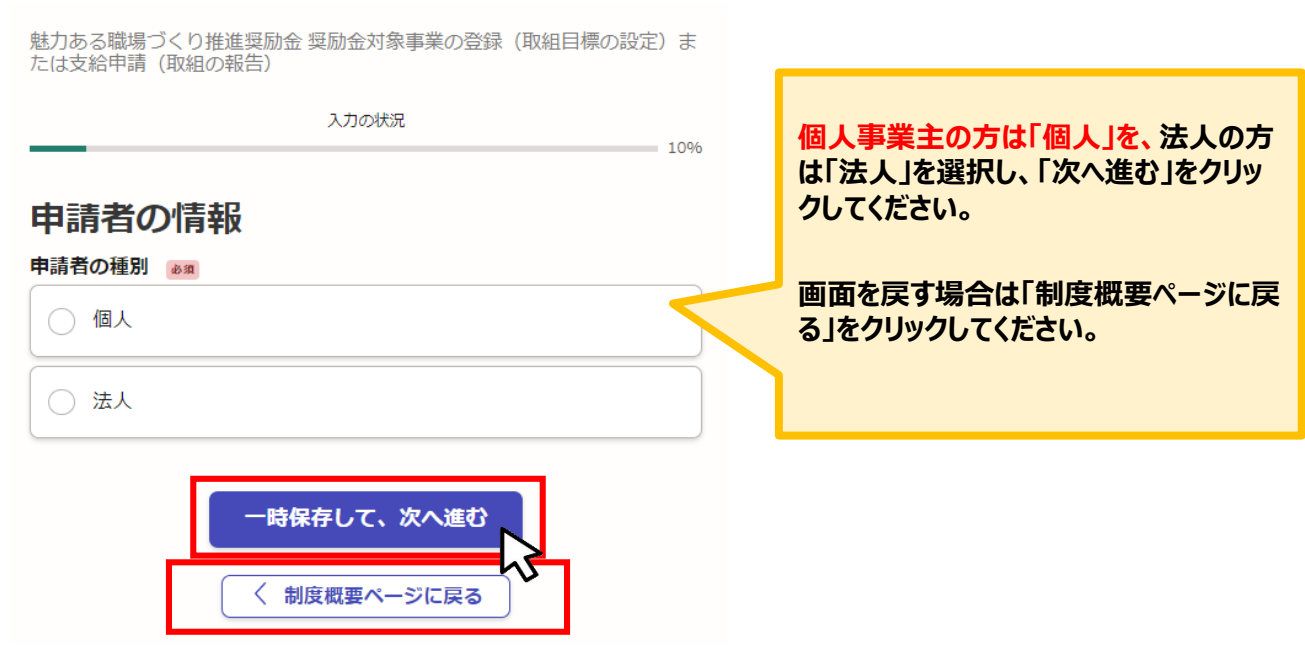

**★メール認証方式で申請を行うと「一時保存」が出来ないため、 Grafferアカウントを作成してから申請をお願いいたします。**

## **法人、個人事業主の選択によって、下記の表示が展開されます。**

【令和5年度】魅力ある職場づくり推進奨励金 奨励金対象事業の登録(取組<br>目標の設定)

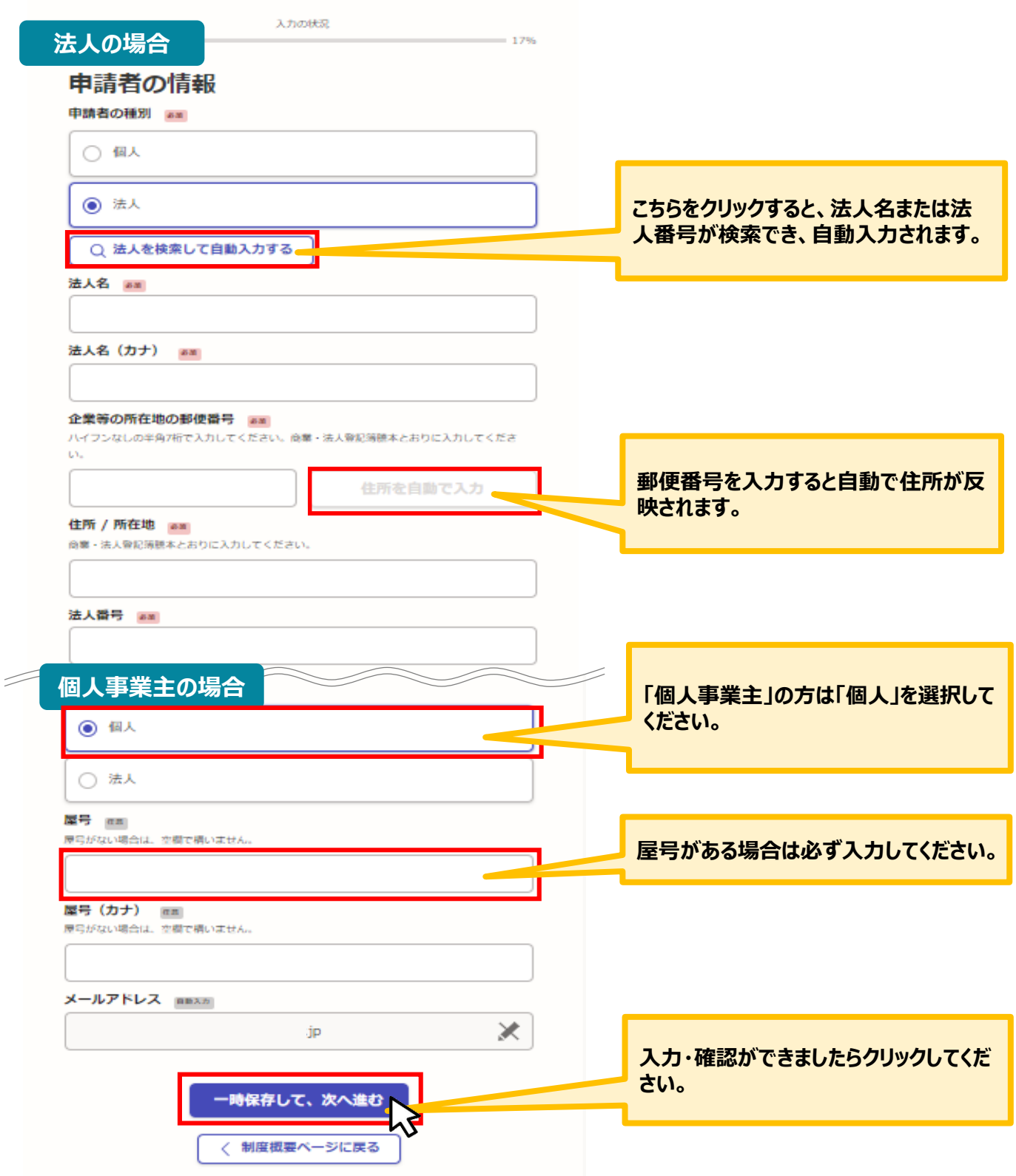

**2.入力方法について**

## **企業情報の登録の入力方法についてご案内いたします。(法人の場合)**

【令和5年度】魅力ある職場づくり推進奨励金 奨励金対象事業の登録(取組

**法人の場合** 入力の快速  $= 34%$ **業種についてはプルダウン選択となっています。企業情** 企業情報の登録 **報登録時と同様の内容を選択してください。** 法人の代表者役職 am 例:代表取締役 ※商業・法人登記簿題本とおりに入力してください。 **例:代表取締役** 法人の代表者氏名 38 例:東京 太郎 ※商業・法人登記簿題本とおりに入力してください。 **事務局より通知したメールに記載されて いる合言葉を入力してください。** 例:東京 太郎 法人の代表者氏名 (カナ) am 例:トウキョウ タロウ 例:トウキョウ タロウ **事務局より通知したメールに記載されてい** 業種 88 ブルダウンの中から選択してください。 **る受付番号を入力してください。** 選択してください 常用労働者数 88 単位:人 ※300人まで **担当者連絡先が法人の代表者と異なる場合 は、こちらを選択すると点線で囲まれた入力欄** 常用労働者数のうち都内勤務 am 単位:人 ※300人まで **が展開されますので、そちらに入力してください。** 合言葉 ## 奨励金対象事業の登録 (取組日標の設定) または支給中請 (取組の報告) フォームのURL ÆЩ しているメールにお知らせしている合言葉を入力してください 受付番号 88 当選メールでお知らせした受付番号 (7桁) を入力してください。 d当者氏名 am 担当者氏名を漢字でフルネームで入力してください。 例:東京 太郎 担当者連絡先 88 担当者氏名 (カナ) am П ○ 法人の代表者と同じ 例:トウキョウ タロウ П П 例:トウキョウ タロウ ○ 法人の代表者と異なる П 担当者所属先 nn 担当者の所属先を入力してください。 П ※例:総務人事課総務係 П ·時保存して、次へ進む 担当者役職名 am П 担当者の役職名を入力してください。 П ※例:係長 ← 戻る П 担当者連絡先 (日中に連絡が取れる電話番号) am **全ての入力が完了しましたら、** ハイフン無し、半角で入力してください。 **クリックしてください。**例: 08012347890

**2.入力方法について**

### **● 企業情報の登録の入力方法についてご案内いたします。(個人事業主の場合)**

 $-34%$ 

くり堆准形態全 受励全対象事業の登録 (取組

### **個人事業主の場合**

入力の状況

## 企業情報の登録

申請者の名前 28 例: 東京 太郎

例:東京 太郎

申請者の名前 (カナ) am

#### 例:トウキョウ タロウ

例:トウキョウ タロウ

#### 自宅の部便番号 88

ハイフンなしの半角7桁で入力してください。事業所ではなく、自宅の郵便番号を入力してくだ au.

住所を自動で入力

### 自宅の住所 88

事業所ではなく、自宅の住所を入力してください。町名番地は、ハイフンを使わずに、戸籍や住 民票に登録されている通りに、「丁目」「番」などの漢字で入力してください。

例:東京都千代田区飯田橋三丁目10番3号

#### 事業所の住所 88

○ 自宅と同じ

○ 自宅とは異なる

#### 業種 88

ブルダウンの中から選択してください

選択してください

#### 常用労働者数 33

単位:人 ※300人まで

#### 常用労働者数のうち都内勤務 am

単位:人 ※300人まで

#### 合言葉 ##

奨励金対象事業の登録 (取組日標の設定) または支給申請 (取組の報告) フォームのURLを制 ているメールにお知らせしている合言葉を入力してください

受付番号 88

当選メールでお知らせした受付番号 (7桁) を入力してくださ

担当者連絡先 33

○ 個人事業主と同じ

○ 個人事業主と異なる

一時保存して、次へ進む  $\overline{<$  戻る

**全ての入力が完了しましたら、 クリックしてください。**

**業種についてはプルダウン選択となっています。企業情 報登録時と同様の内容を選択してください。**

> **事務局より通知したメールに記載されて いる合言葉を入力してください。**

**事務局より通知したメールに記載されてい る受付番号を入力してください。**

**担当者連絡先が法人の代表者と異なる場合 は、こちらを選択すると点線で囲まれた入力欄 が展開されますので、そちらに入力してください。**

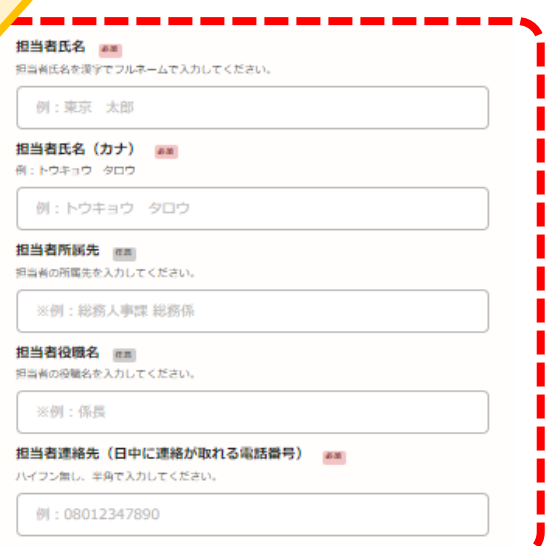

## **2.入力方法について**

## **● 企業情報の登録後、奨励金対象事業の登録をする入力方法についてご案内いたします。**

## **● 誓約にあたっての確認事項の入力をお願いいたします。**

【令和5年度】魅力ある職場づくり推進奨励金 奨励金対象事業の登録(取組<br>目標の設定)

入力の状況

 $= 50%$ 

### 申請にあたっての確認事項

#### 確認事項

募集要項記載の奨励金対象事業の登録期限を過ぎていません。期限を過ぎてからの登録は奨励金

〈 戻る

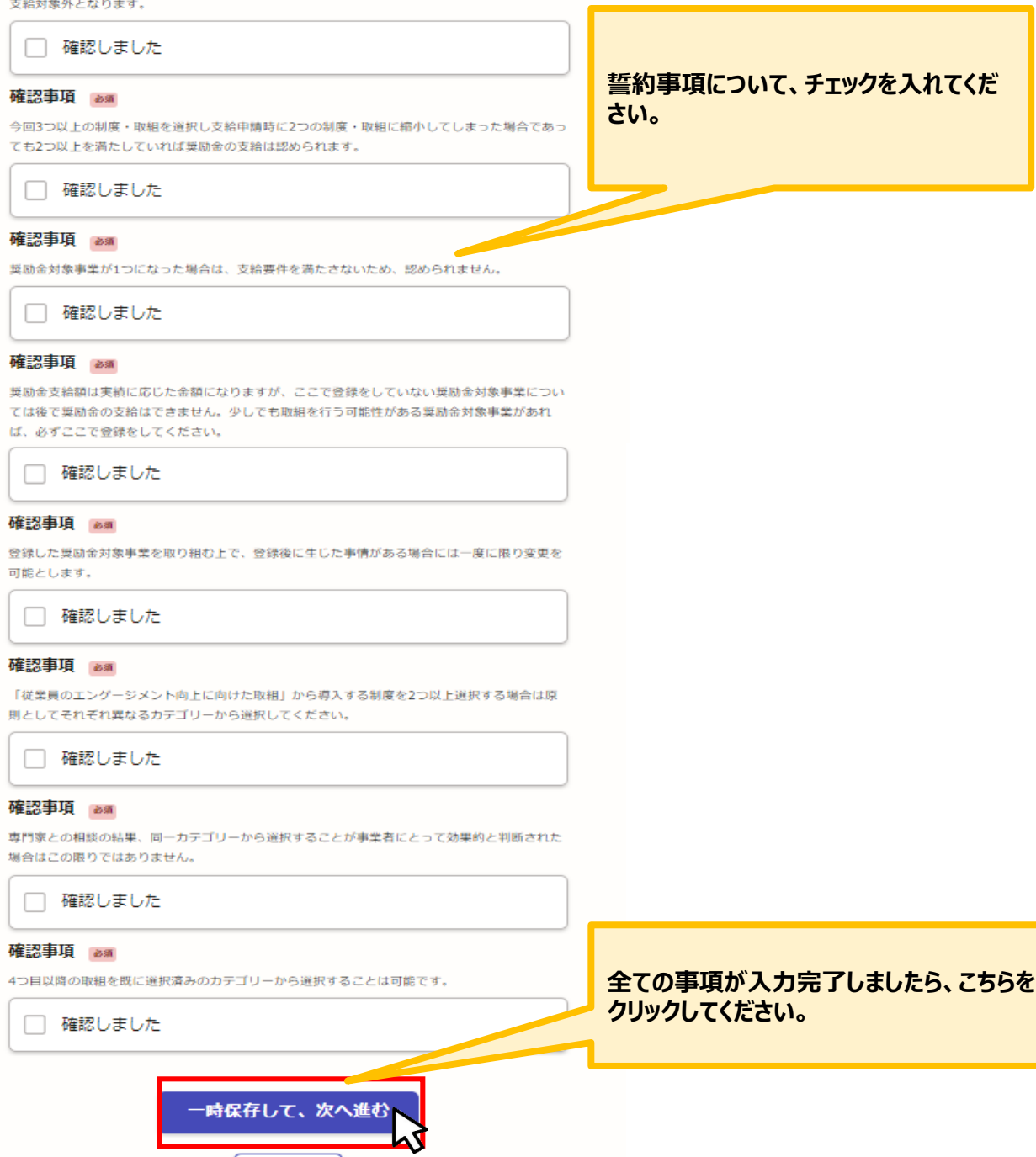

**2.入力方法について**

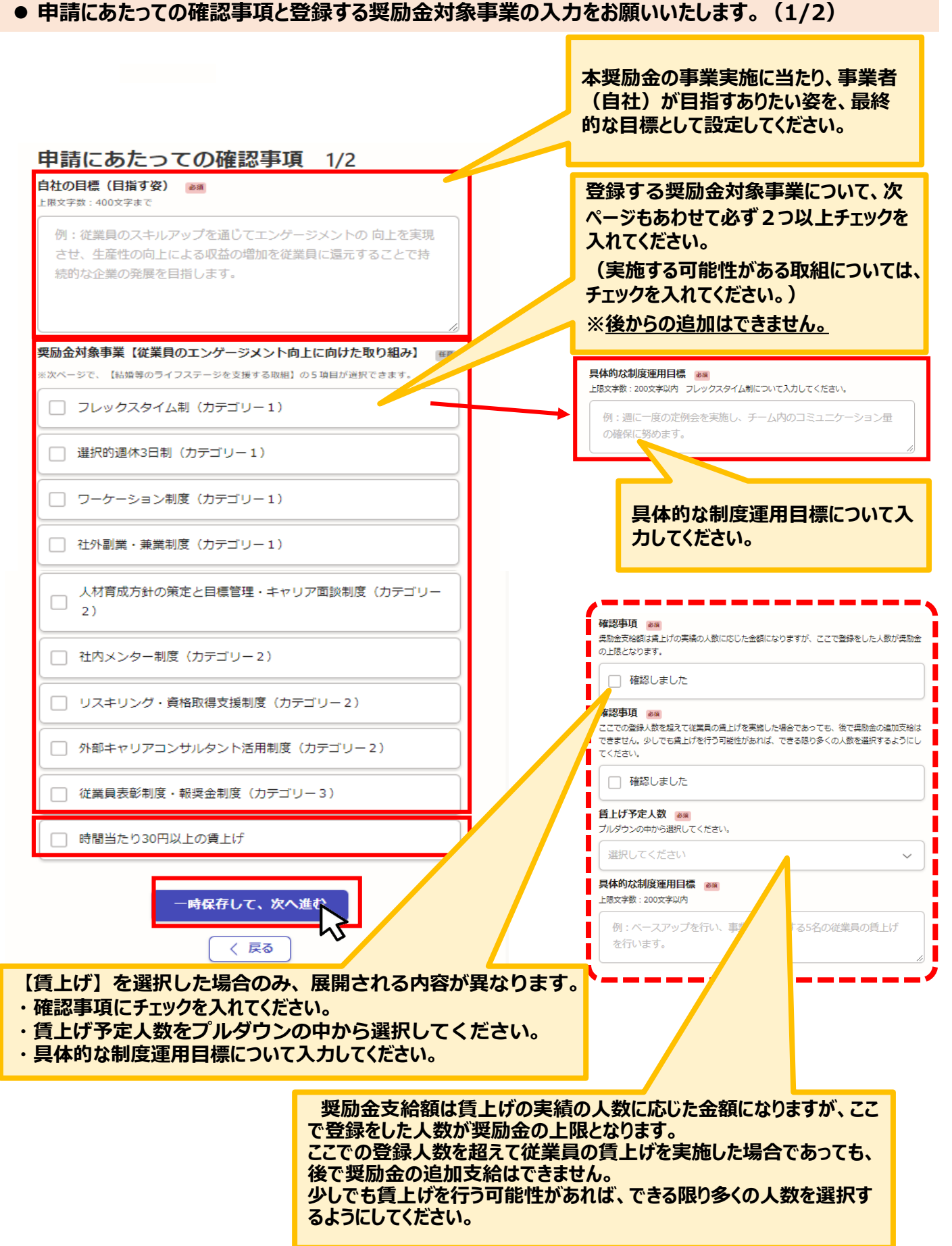

## **申請にあたっての確認事項と登録する奨励金対象事業の入力をお願いいたします。(2/2)**

【令和5年度】魅力ある職場づくり推進奨励金 奨励金対象事業の登録 (取組 日標の設定

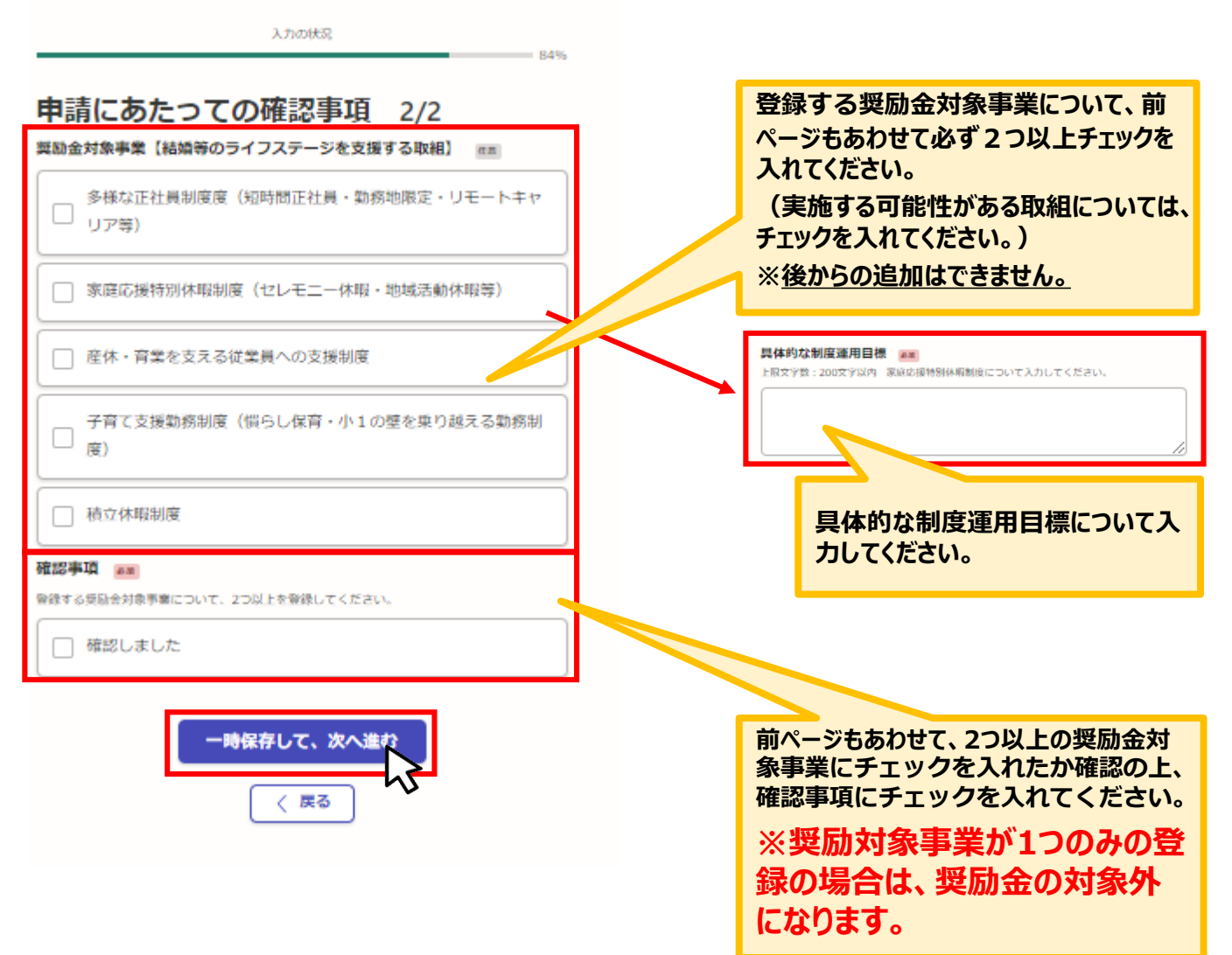

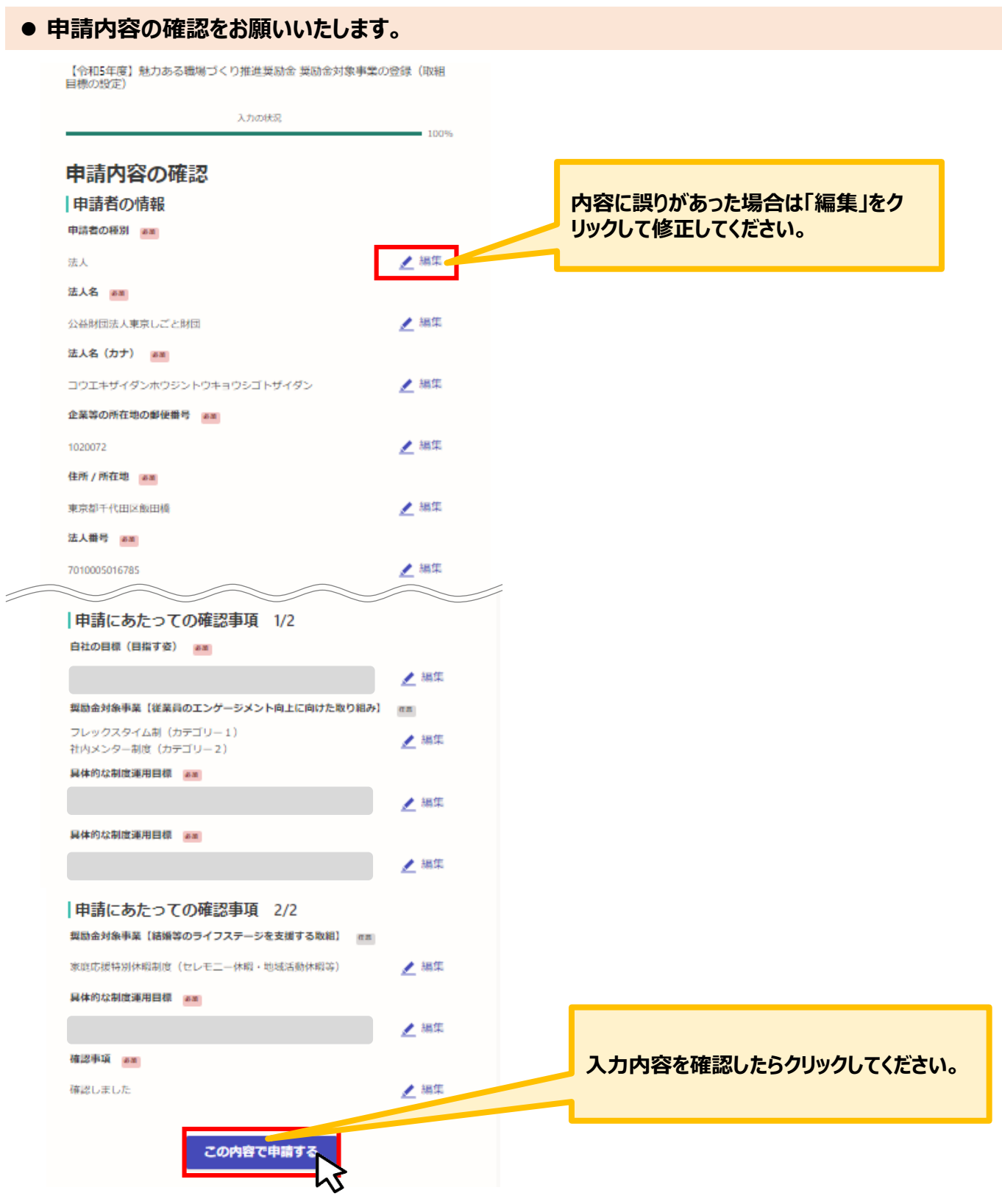

**★入力内容に誤りがないか送信前に必ず確認してください。**

## **申請後は、ログインされたメールアドレスに下記のメール(noreply@mail.graffer.jp)が届き ます。**

このメールは自動で送信しています。 「公益財団法人東京しごと財団【令和5年度】魅力ある職場づくり推進奨励金 奨励金対象事業の登録 (取組目標の設定) 」を受け付けました。 登録した奨励金対象事業について、制度の導入等の取組を実施してください。 取組は取組期限までに必ず実施してください。 【重要】制度等の導入にあたっての注意点 ・フレックスタイム制を除き、必ず<手順1>労使協定を締結→<手順2>就業規則を整備の順で実施してください。(フレックスタイム制は就業規則の整備の後に、労使協定を締結します。)取組順が相違の場 合は奨励金の支給対象外になります。 ・新たに導入する全ての制度等に労使協定が必要です。 ・事業主と従業員双方で制度等の導入を決定することがエンゲージメントの向上を実現する上で重要ですので、労使協定の内容を踏まえて就業規則等を整備してください。 ・必ず奨励金対象事業の取組が完了してから、支給申請(取組の報告)を行ってください。取組順が相違の場合は奨励金の支給対象外になります。 ■手続きの種類 公益財団法人東京しごと財団【令和5年度】魅力ある職場づくり推進奨励金 奨励金対象事業の登録(取組目標の設定) ■問い合わせ先 公益財団法人東京しごと財団 企業支援部 雇用環境整備課 事業推進係 魅力ある職場づくり推進奨励金事務局 電話: 03-5211-2770 ※ 個人情報保護の観点から、公益財団法人東京しごと財団から発信している審査に関わるメールの転送や流用等はいかなる場合もお控えいただき、適切な管理をお願いします。 審査に関わるメールの転送や流用等が発覚した場合は、厳正に対処いたします。 ※本メールは送信専用アドレスからお送りしています。ご返信いただいても受信できかねます。 ※ 本オンライン申請サービスは、株式会社グラファーが公益財団法人東京しごと財団公式サービスとして運営しています。 ※ ご不明点やご質問は、公益財団法人東京しごと財団で受け付けています。公益財団法人東京しごと財団まで直接お問い合わせください。 ▼ 送信者に関する情報 株式会社グラファー Copyright © Graffer, Inc.

**★上記のメールは奨励金対象事業の登録(取組目標の設定) が正常に受付できた場合に自動で即時返信されます。このメールが届かな い場合には、受け付けができていない可能性がございますので、必ず奨励 金事務局宛に電話によりお問い合わせください。**

**★上記メールにつきましては、問い合わせの際に必要となる場合もございま すので、申請手続きが終了するまで大切に保管してください。**

**★事務局の確認が終了した企業には、事務局よりEメールを送付いたしま す。「@shigotozaidan.or.jp」のメールを受信できるよう設定をお願い いたします。**